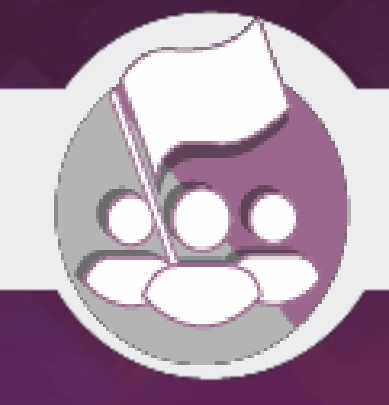

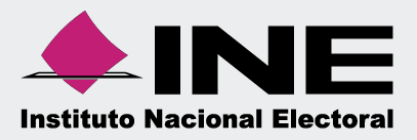

# **Sistema Integral de Fiscalización (SIF)**

**Guía para Reporte de Informes (Ordinario)**

**Unidad Técnica de Fiscalización**

# **Reporte de Informes.**

Mediante el menú Reportes de informes, el sujeto obligado, visualizará información general de los informes que se encuentren con estatus de enviados a firma o presentados.

Adicionalmente se incorporará un nuevo tipo de reporte llamado "Reporte de cumplimiento" el cuál mostrará los informes que se encuentran con el estatus Presentado y No presentado, así mismo, si se está obligado o no a la presentación de cada uno de los informes.

El reporte estará disponible para el Responsable de Finanzas y el Administrador de Sujeto Obligado.

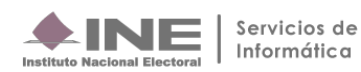

## **Selección de Configuración**

Para iniciar la consulta será necesario ingresar al módulo de **Ordinario**.

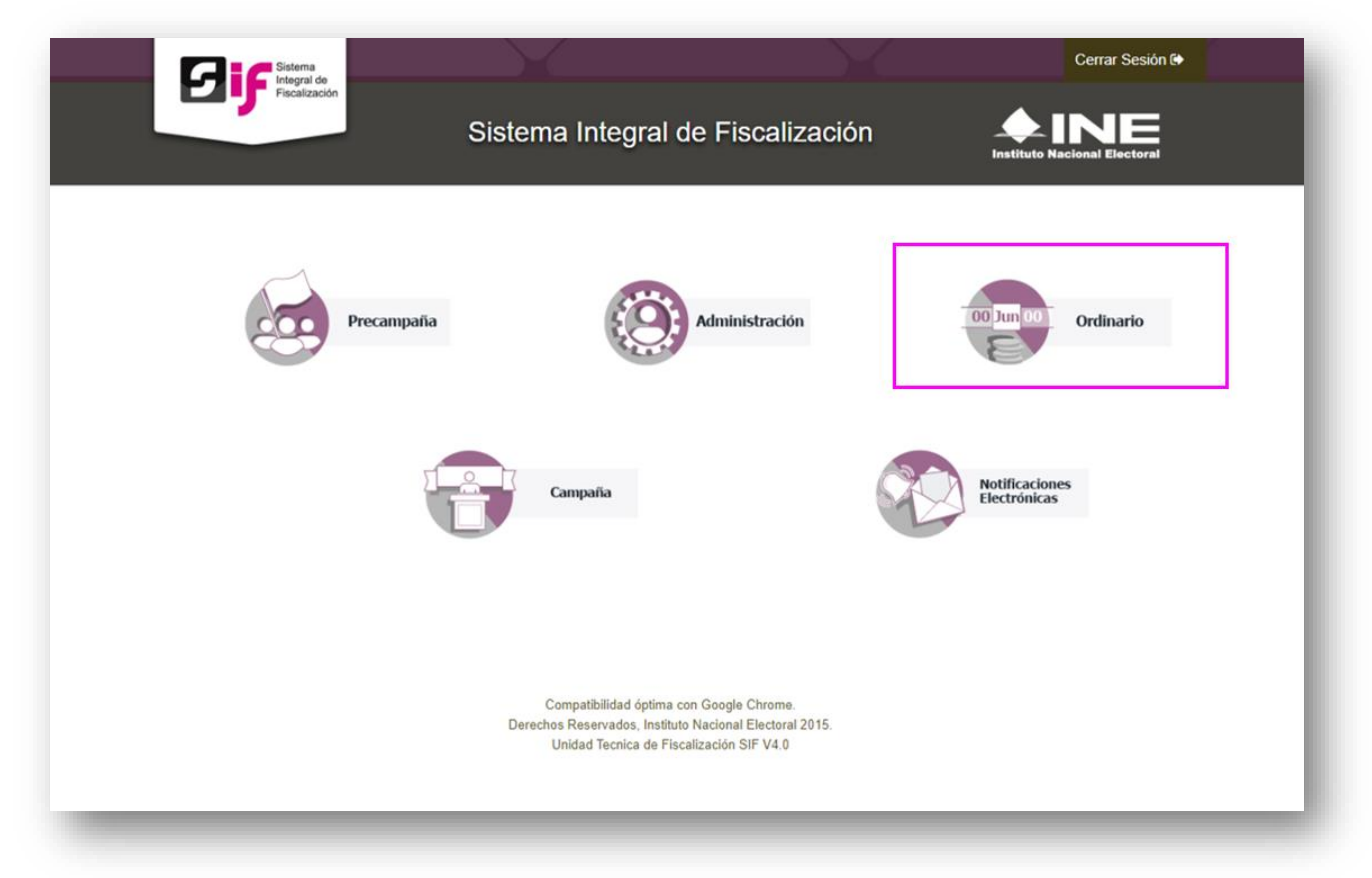

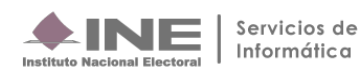

Selecciona en el submenú de Reportes la opción **Reportes de Informes.**

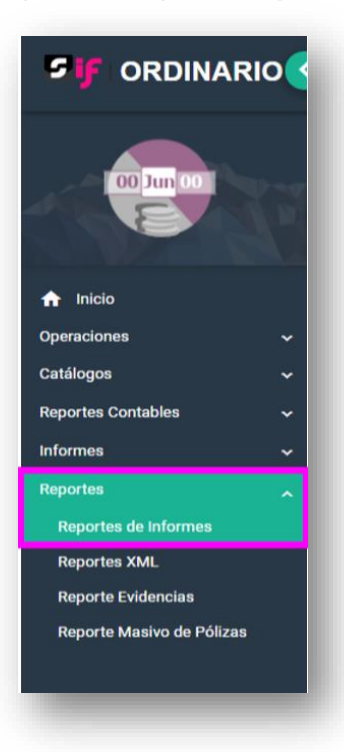

## **El sistema te direccionará a la sección Reportes y Estadísticos de Informes**

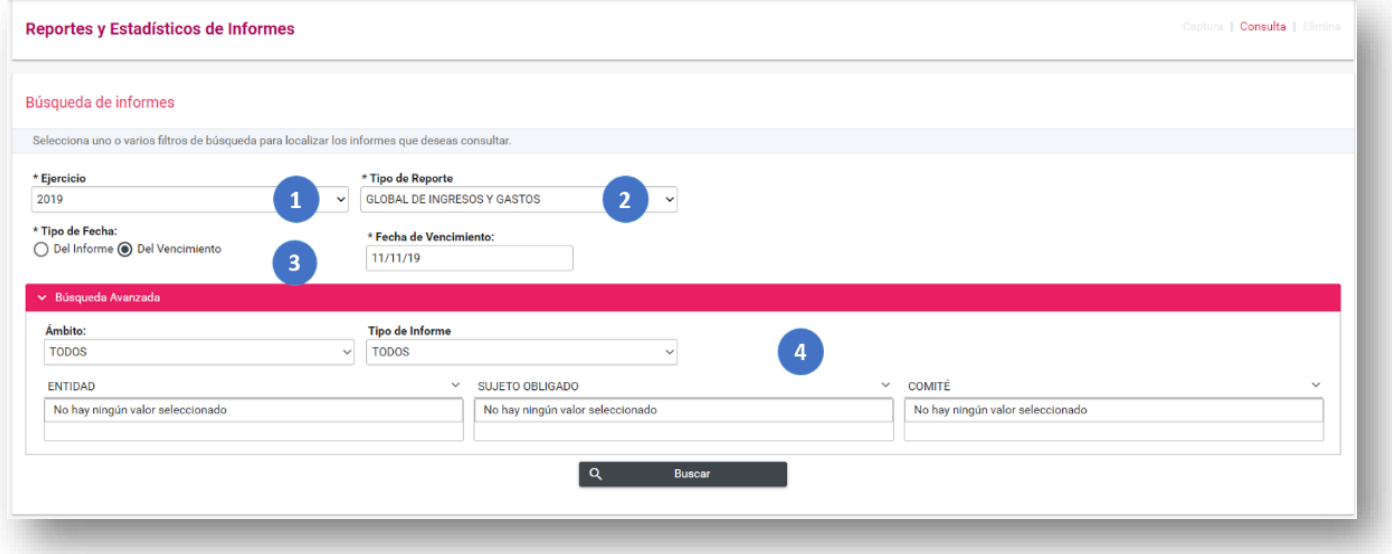

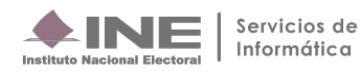

Para generar el reporte deberás seleccionar necesariamente cada uno de los filtros:

- **1. Ejercicio:** Año que se desea consultar.
- **2. Tipo de reporte.** Selecciona cualquiera de las siguientes opciones:
	- Global de ingresos y gastos: Este tipo de reporte muestra los informes con estatus Envió a firma y Presentado, tiene como objetivo mostrar la información general del informe a presentar o presentado.
	- **Cumplimiento de informes:** En este reporte se visualizará el estatus del universo de informes (presentado/ no presentado), conforme al vencimiento y en su caso los filtros seleccionados, así como, si se tiene o no la obligación, de presentar el informe.
- **3. Tipo de fecha. Selecciona el tipo de fecha conforme a las siguientes opciones:**
	- **Del informe:** Se muestra un calendario a través del cual se hará la selección de las fechas correspondientes al periodo por el cual el usuario desee obtener el reporte *(opción* d*isponible únicamente para el reporte global de ingresos y gastos).*
	- **Del vencimiento:** Se muestra un calendario a través del cual se indicará una fecha de término para la presentación de informes.
- **4. Búsqueda avanzada:** Opcionalmente podrás realizar una búsqueda detallada mediante la selección de alguno de los siguientes parámetros:
	- Ámbito
	- Tipo de Informe
	- **Entidad**
	- Sujeto Obligado
	- **Comité**

Una vez definidas las características del reporte que se desee consultar y oprimir el botón **buscar** se desplegarán los apartados Gráfica de Informes y Estadístico de Informes; adicionalmente se habilitará la opción de generar un reporte en formato Excel (xls).

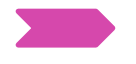

#### **Resultado de la búsqueda**

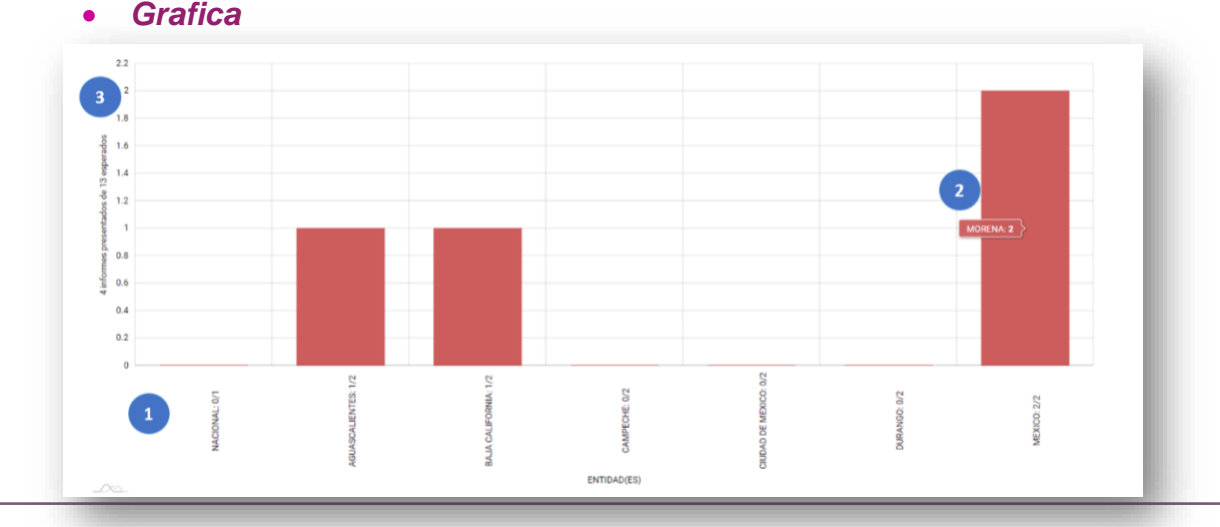

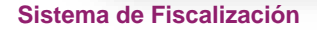

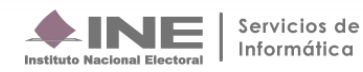

Los elementos que conforman este apartado son los siguientes:

- **1. Entidades:** Se muestran todas las entidades que arrojó la búsqueda.
- **2. Barra:** Al colocar el cursor sobre alguna barra aparece una etiqueta que muestra el nombre del sujeto obligado y la cantidad de informes presentados.
- **3. Nota Informativa:** Muestra el total de informes presentados en relación a los esperados.

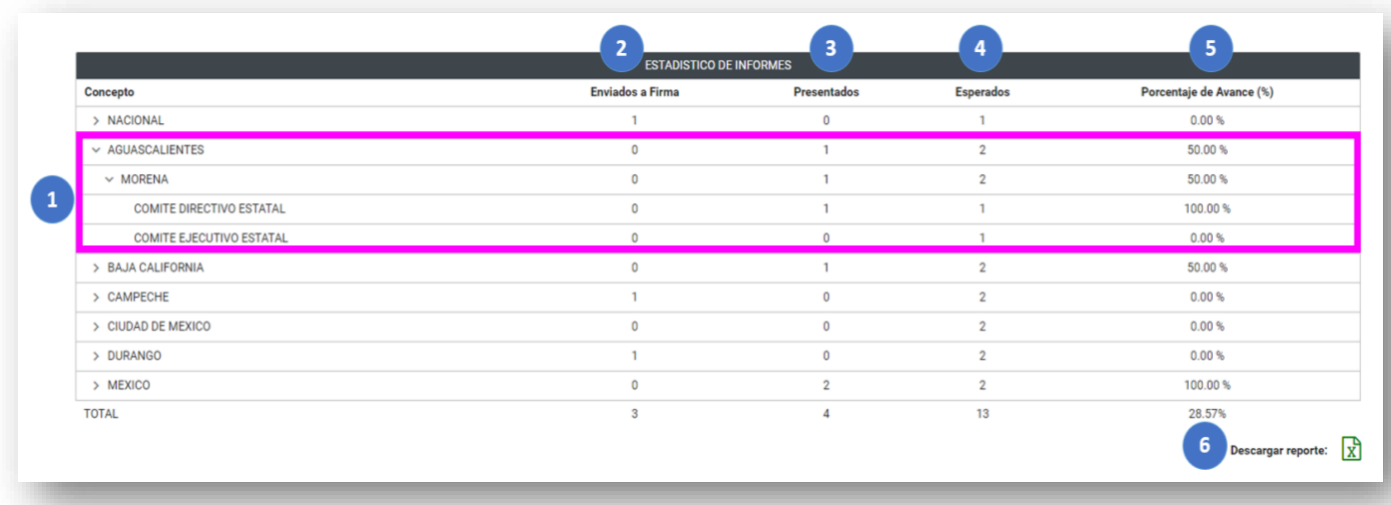

#### • *Estadístico de Informes*

Los elementos que conforman este apartado son los siguientes:

- **1. Concepto:** Mostrará las Entidades. Sujeto Obligado y cada uno de los Comités.
- **2. Enviados a Firma:** Numero de informes con este estatus, dependerá de los rangos de búsqueda previamente seleccionados.
- **3. Presentados:** Numero de informes con este estatus, dependerá de los rangos de búsqueda previamente seleccionados.
- **4. Esperados:** Numero de informes esperados para la presentación, dependerá de los rangos de búsqueda previamente seleccionados. *\*Solo disponible para Tipo de Fecha Del Vencimiento*
- **5. Porcentaje de Avance (%):** Porcentaje de informes presentados, este porcentaje se calcula en base a los informes esperados. *\*Solo disponible para Tipo de Fecha Del Vencimiento*
- **6. Descarga Reporte:** Botón que descarga el reporte de informes en formato xls.

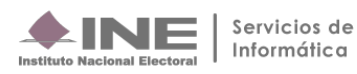

### • *Descarga del Reporte*

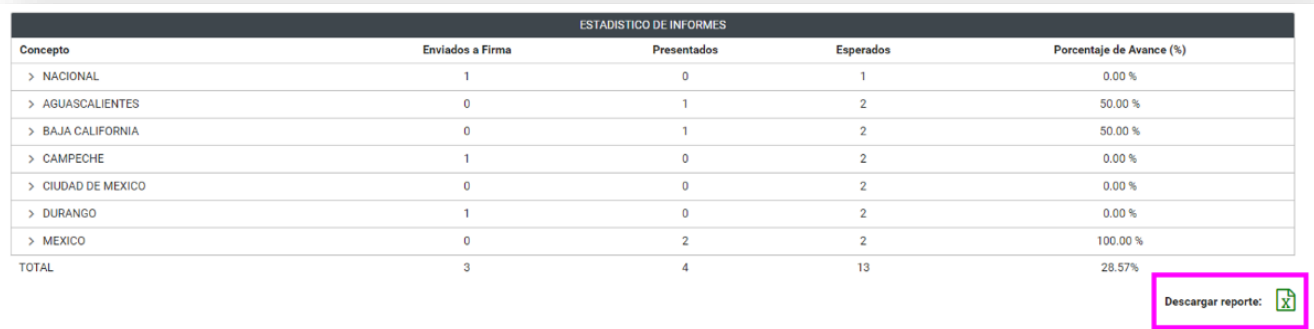

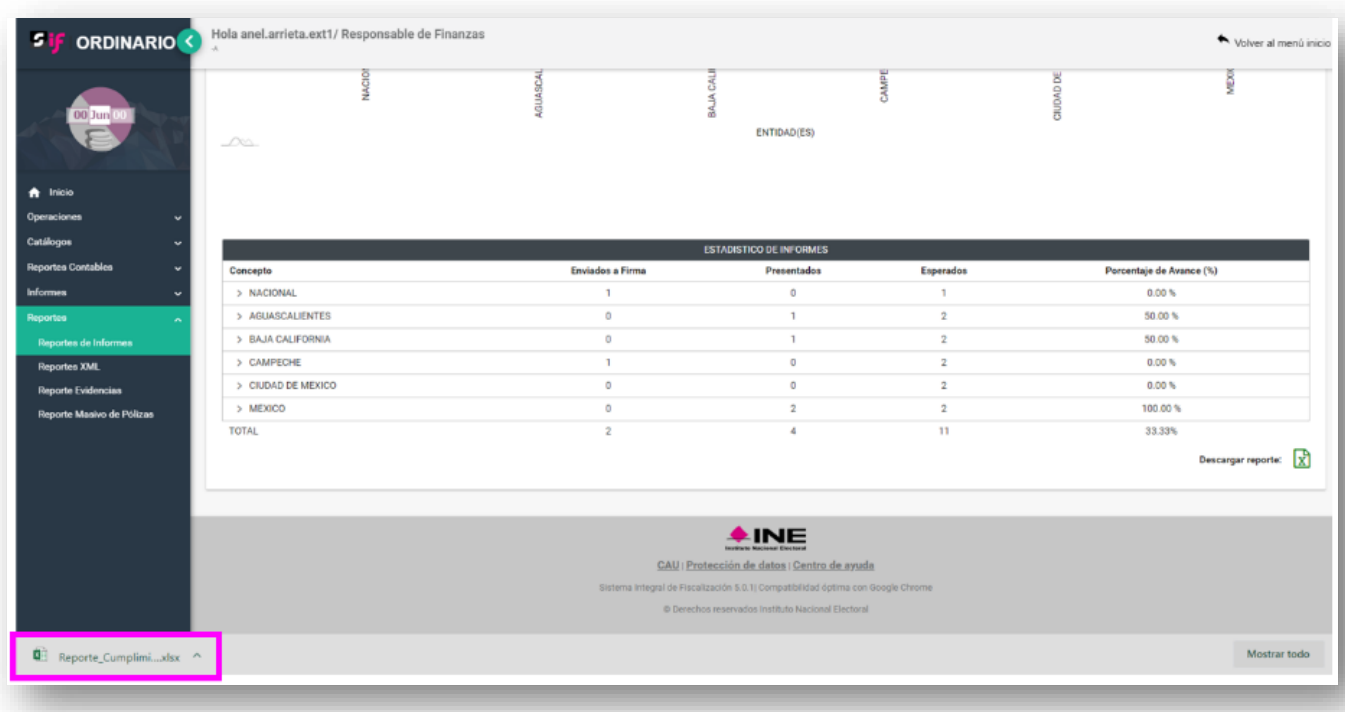

El reporte en Excel descargado, estará conformado de dos secciones:

- **Estadístico y Gráfica de Informes:** Tabla estadístico de informes y gráfica.
- **Reporte:** Global de Ingresos y Gastos Reporte de Cumplimiento de Informes.

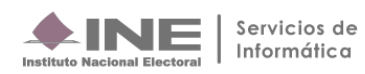

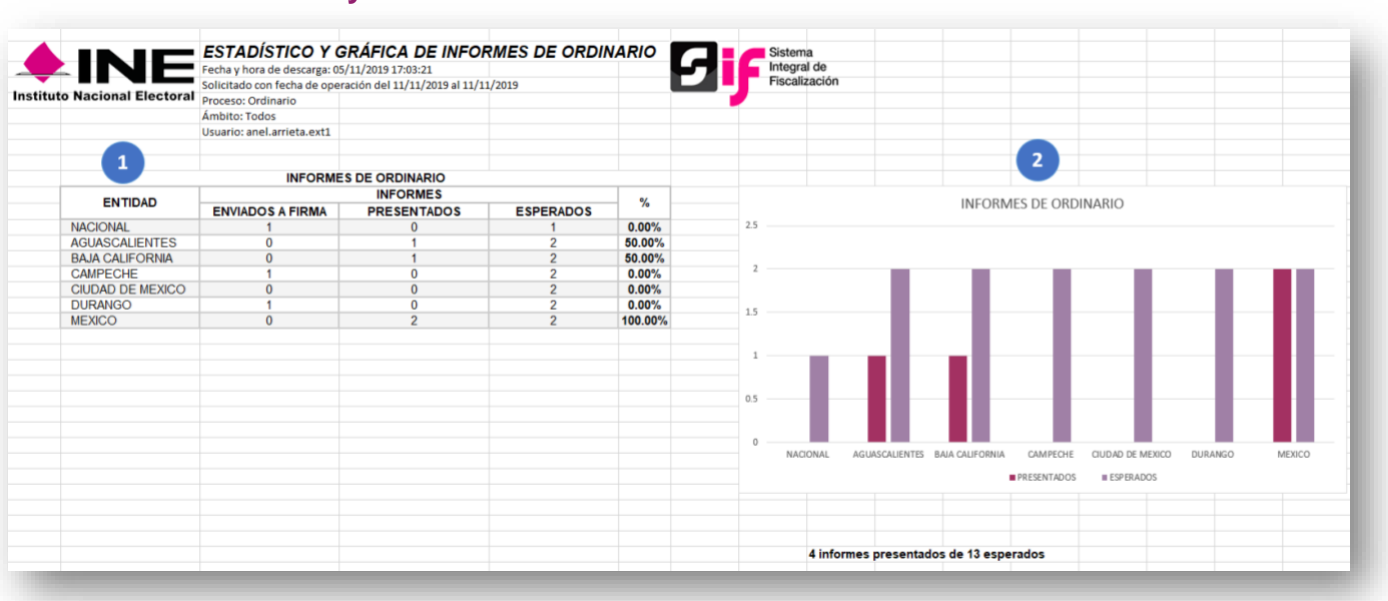

#### **1. Estadístico de Informes:** Tabla con el número de informes con estatus Envió a Firma, Presentados, \*Esperados y \*Porcentaje de Presentación (%). *\*Solo disponible para Tipo de Fecha Del Vencimiento*

**2. Gráfica:** Muestra el avance de presentación por cada una de las entidades.

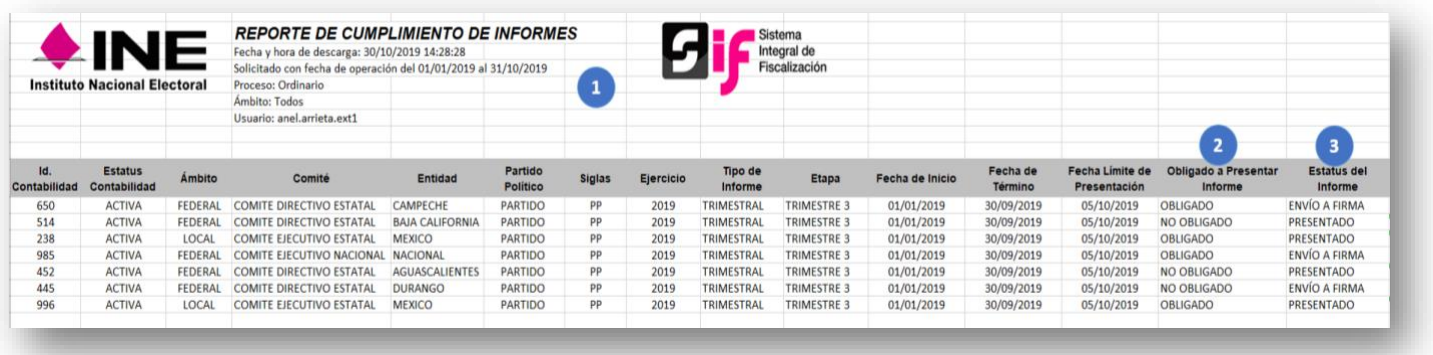

#### • **Reporte de Cumplimiento**

• **Estadístico y Gráfica de Informes** 

- **1. Datos generales:** Muestra la información del sujeto obligado y cada una de sus contabilidades
- **2. Obligado a presentar informe:** Muestra las contabilidades Obligadas o No Obligadas a presentar el informe.
- **3. Estatus del informe:** Muestra el estatus en que se encuentra la contabilidad respecto a la presentación de informes.

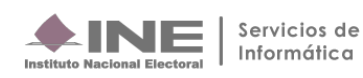